### **Technische Daten/Technical Data**

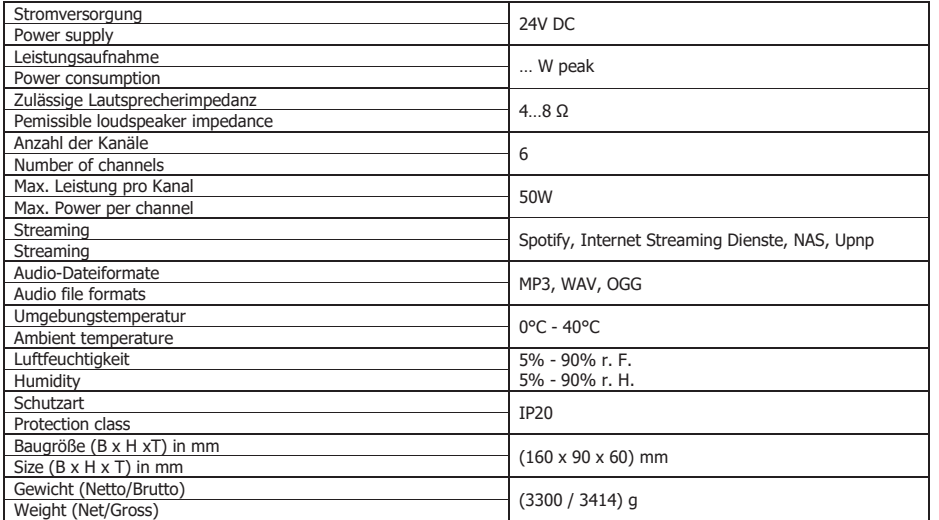

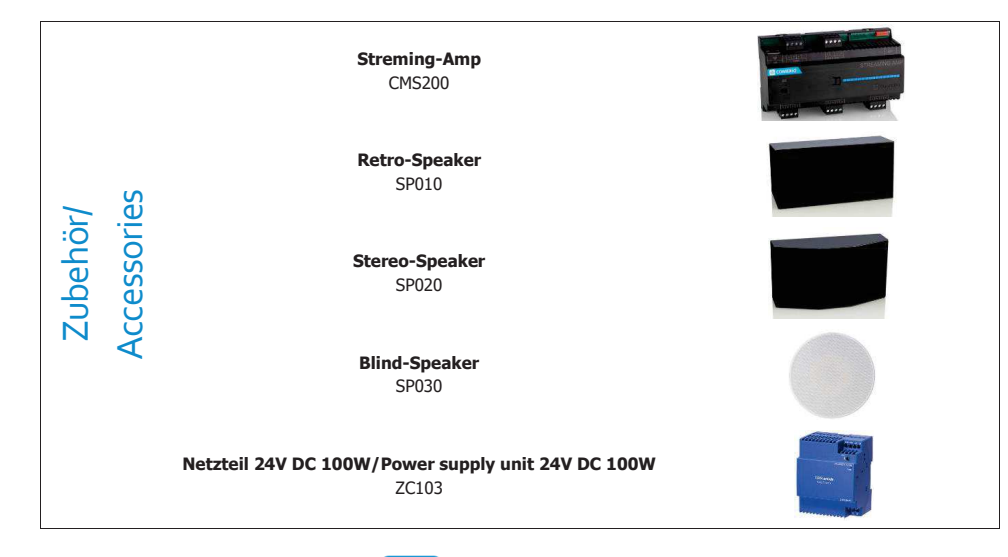

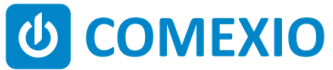

Eisenberger Str. 56a 67304 KerzenheimDeutschland

Telefon: 06351 - 47804 0 Fax: 06351 - 47804 99 http://www.comexio.cominfo@comexio.com

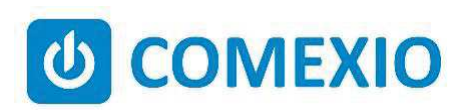

# **BBCE**

## **Anleitung/Manual:**

### **Extension-Amp**

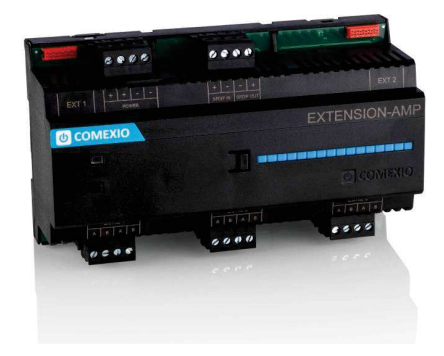

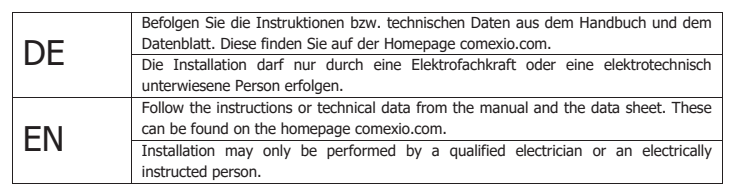

### **Schnellstart/Quick Start**

### **DF**

#### **Installation:**

- 1. Schließen Sie alle benötigten Ein- und Ausgänge an der Extension-Amp an.
- 2. Erweitern Sie die Installation um die benötigten Extension-Amps. Verbinden Sie diese in Reihe über ein 10-poliges Flachbandkabel. Beachten Sie die Reihenfolge von Extension-Amp zu Extension-Amp. Diese sollten mit dem 10-poligen Flachbandkabel von EXT2 zu EXT1 verbunden werden (siehe Abbildung 2).
- 3. Schalten Sie die Spannungsversorgung ein. Die LED leuchtet weiß, d.h. die Extension-Amp ist betriebsbereit.

#### **Inbetriebnahme:**

- 1. Aktivieren Sie die Erweiterungen im Webinterface unter dem Menüpunkt "Geräte" → "Neu". Klicken<br>Sie Lauf den Button Suche neue Jokale Sie auf den Button "Suche neue lokale Erweiterung" und fügen die Erweiterung hinzu.
- 2. Tragen Sie die Ein- und Ausgänge im Webinterface unter dem Menüpunkt "Geräte" ein und aktivieren bzw. deaktivieren Sie nicht benötigte Ein- und Ausgänge.

Ab jetzt stehen Ihnen die Ein- und Ausgänge der Erweiterung (mit den zugehörigen Bezeichnungen) für die Programmierung und Visualisierung zur Verfügung.

### EN

#### **Installation:**

- 1. Connect all necessary inputs and outputs to the Extension-Amp.
- 2. Expand the installation to the required Extension-Amps. Connect them in series using a 10-pin ribbon cable. Note the sequence from Extension-Amp to Extension-Amp. These should be connected with the 10-pin ribbon cable from EXT2 to EXT1 (see Figure 2).
- 3. Switch on the power supply. The LED lights up white, i.e. the Extension-Amp is ready for operation.

#### **Commissioning:**

- 1. Enable extensions in the web interface under the menu item "Device"→ "New". Click on the<br>hutter "Search for leas! sutensier" and add the button "Search for local extension" and add the extension.
- 2. Enter the inputs and outputs in the web interface under the menu item "Device" and activate or deactivate unneeded inputs and outputs.

From now on the inputs and outputs of the extension are available (with the associated names) for programming and visualization.

#### **Übersicht (Abbildung 1)**

- 1. Anschluss Extension Verbinder
- 2. Spannungsversorgung 24V DC
- 3. SPDIF IN
- 4. SPDIF OUT
- 5. Lautsprecherausgänge (6 Mono-Lautsprecher, 3-Stereo-Lautsprecher)

#### **Overview (Figure 1)**

- 1. Connection Extension Connector
- 2. Power supply 24V DC
- 3. SPDIF IN
- 4. SPDIF OUT
- 5. Loudspeaker Outputs (6 mono speakers, 3 stereo speakers)

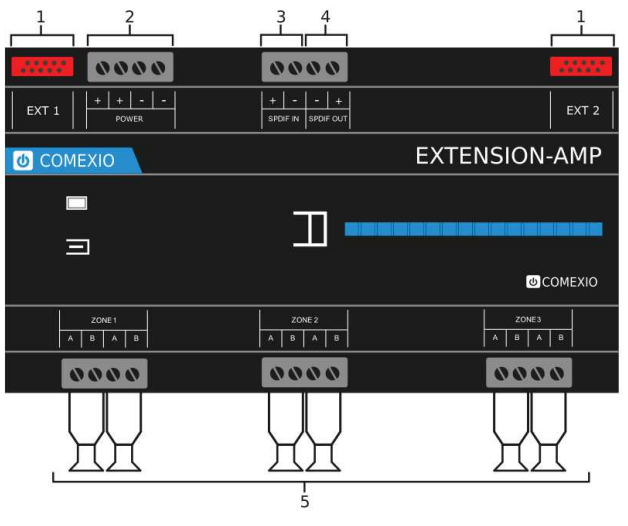

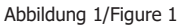

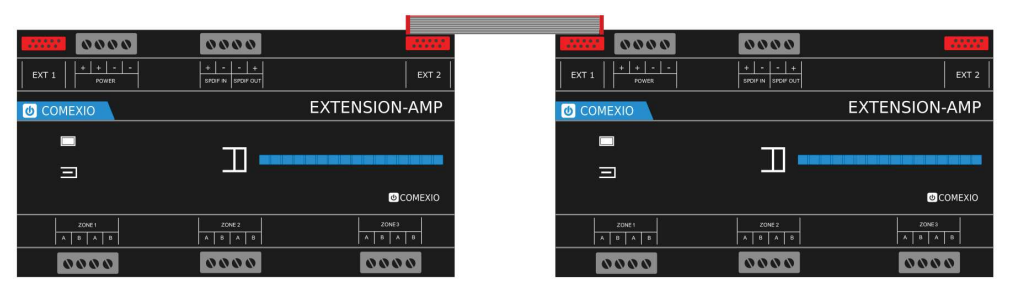

Abbildung 2/Figure 2